# 取扱説明書

MANU001313

### **I-O DATA**

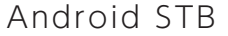

型番 DS-ASTB2

HƏMI

レシートや納品書を大切に保管してください。レシートや納品書などご購入日を証明する ものが、修理の際に必要になります。

# 安全のために

<br /> 雷が鳴り出したら、本製品やACアダプターには触れない 感電の原因になります。

◇本製品の周辺に放熱を妨げるようなものを置かない 発熱するものの近くに本製品を置かない 発火の原因になります。

お使いになる方への危害、財産への損害を未然に防ぎ、安全に正しくお使いいただく ための注意事項を記載しています。ご使用の際には、必ず記載事項をお守りください。

◇本製品を修理・分解・改造しない 発火や感電、破裂、やけど、動作不良の原因になります。

◇ 電池や本製品の小さな部品を乳幼児の手の届くところに置かない 誤って飲み込み、窒息や胃などへの障害の原因になります。万一、飲み込んだ と思われる場合は、直ちに医師にご相談ください。

- **◇** ACアダプターや本製品をぬらしたり、水気の多い場所で使わない 水や洗剤などがACアダプターや本製品にかかると、伱間から浸み込み、発火・ 感電の原因になります。 ・お風呂場、雨天、降雪中、海岸、水辺でのご使用は、特にご注意ください。
	- ・水の入ったもの(コップ、花びんなど)を上に置かないでください。
	- ・万一、ACアダプターや本製品がぬれてしまった場合は、絶対に使用しない

◯ 故障や異常のまま、つながない 本製品に故障や異常がある場合は、必ずつないでいる機器から取り外してく ださい。そのまま使うと、発火・感電・故障の原因になります。

● 本製品を病院内で使わない 医療機器の誤動作の原因になります。

◇本製品を飛行機の中で使わない 飛行機の計器などの誤動作の原因になります。

◇ ペースメーカー等の医療機器や、産業・科学機器の近くで使用しない ペースメーカー等の医療機器や、産業・科学機器の動作に影響を与え、事故 の原因となるおそれがあります。 また医療機関では無線機器の使用を禁止していることがあります。

● 煙が出たり、変な臭いや音がしたら、すぐに使用を中止する そのまま使うと発火・感電の原因になります。

**◯**添付のACアダプターや電源コードは、他の機器につながない 発火や感電の原因になります。 添付のACアダプターや電源コードは、本製品専用です。

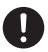

△ じゅうたん、スポンジ、ダンボール、発泡スチロールなど、保温・保湿 性の高いものの近くで使わない 発火の原因になります。

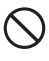

◯ 熱器具のそばに配線しない 電源コード被覆が破れ、発火や感電、やけどの原因になります。

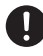

**◯** ACアダプターは、添付品または指定品のもの以外を使わない 電源コードから発煙したり、発火の原因になります。

◯ 電源コードやACアダプターにものをのせたり、引っ張ったり、折り曲 げ・押しつけ・加工などはしない 電源コードがよじれた状態や折り曲げた状態で使用しないでください。 電源コードの芯線(電気の流れるところ)が断線したり、ショートし、発火・感電 の原因になります。

● ゆるいコンセントにつながない

● 煙がでたり、変なにおいや音がしたら、すぐにコンセントから電源プ ラグを抜く

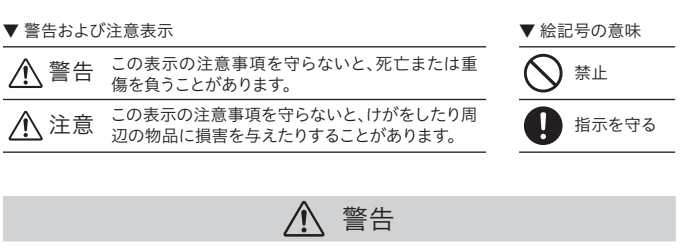

●火の中に入れたり、加熱したりしないでください。また、直射日光の当たる場 所、高温多湿の場所、車中等に放置しないでください。

- ●(+)(-)を逆にセットしないでください。
- ●(+)(-)を金属類で短絡させたり、はんだ等を使わないでください。

●ネックレスやヘヤピン等の金属と一緒に持ち運ばないでください。 ●使用中、保管時等に発熱したり、異臭を発したり、変色、変形、その他今まで

- と異なる場合は使うのを止めてください。
- ●容量、種類、銘柄の違う電池を混ぜて使わないでください。
- ●電池を使い切ったときや、長時間使わないときは取り出してください。
- ●電子レンジや高圧容器に入れないでください。
- ●水、海水、ジュースなどでぬらさないでください。
- ●強い衝撃を与えたり、投げつけたりしないでください。
- ●電池を充電しないでください。

電池の液が漏れたときは直ちに火気より離す 漏液した電解液に引火し、破裂、発火する原因になります。また電池の液が目 に入ったり体や衣服につくと、失明やけが、皮膚の炎症の原因になります。 ●液が漏れたとき

 →漏れた液に触れないように注意しながら、直ちに火気より離してください。 乾いた布などで電池ケースの周りをよくふいてください。 ●液が日に入ったとき

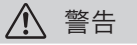

電源(ACアダプター・コード・プラグ)について

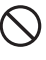

●液が体や衣服についたとき →すぐに水道水などのきれいな水でよく洗い流してください。

●電池について、以下のことに注意する

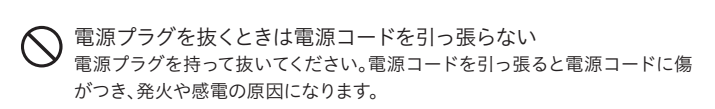

 $\bigodot$  本製品を踏まない 破損し、けがをするおそれがあります。特に、小さなお子様にはご注意ください。

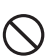

◯ 長時間にわたり一定の場所に触れ続けない 本製品を一定時間使うと、本製品が熱く感じる場合があります。

◯ 人が通行するような場所に配線しない 足を引っ掛けると、けがの原因になります。

電源プラグは、根元までしっかりと差し込んでください。根元まで差し込んでも ゆるみがあるコンセントにはつながないでください。発熱して発火の原因にな ります。

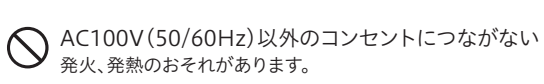

電源(ACアダプター・コード・プラグ)について

そのまま使うと発火・感電の原因になります。

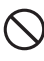

テーブルタップを使用するときは定格容量以内で使用する、たこ足 配線はしない テーブルタップの定格容量(「1500W」などの記載)を超えて使用すると、テー ブルタップが過熱し、発火の原因になります。

故障、発熱、破裂、発火、液漏れにより、けがややけどの原因になります。 ●指定の電池以外は使わないでください。

 株式会社アイ・オー・データ機器(以下「当社」といいます)またはIDMの利用者が、本製品のシャッ ------------<br>トダウンや再起動、ファームウェアの更新、設定情報を変更する機能となります。当該機能により 。<br>発生した通信費用はお客様の負担となります。

お客様が本製品を利用する場合、本利用規約が適用されます。本利用規約は変更される場合が - ここはか 平義語 こもかって 激音 キー おかがっ 运用こい

> →目をこすらず、すぐに水道水などのきれいな水でよく洗い、直ちに医師の 診察を受けてください。

コンセントまわりは定期的に掃除する 長期間電源プラグを差し込んだままのコンセントでは、つもったホコリが湿気 などの影響を受けて、発火の原因になります。(トラッキング現象) トラッキング現象防止のため、定期的に電源プラグを抜いて乾いた布で電源 プラグをふき掃除してください。

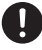

長時間にわたり一定の場所に触れ続けると、低温やけどを起こすおそれが あります。

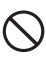

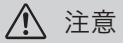

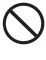

# 取扱説明書の構成

### 取扱説明書(本紙)

本製品を安全にお使いいただくための注意事項や、本製品の アフターサービスについてご案内しています。

### 2 詳細ガイド(Webで閲覧)

本製品の設定や操作方法、アプリ の使い方、困ったときの対処など を説明してます。以下の弊社Web

ページにてご覧いただけます。 **https://www.iodata.jp/p/242963**

# 内容物を確認する

各部の名前と機能

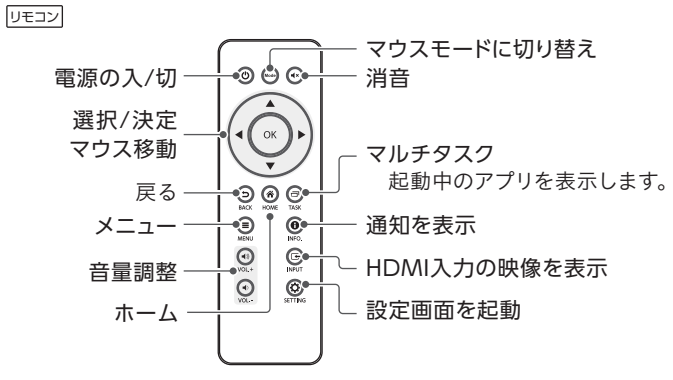

### 【ご注意】カードを挿し込む向き

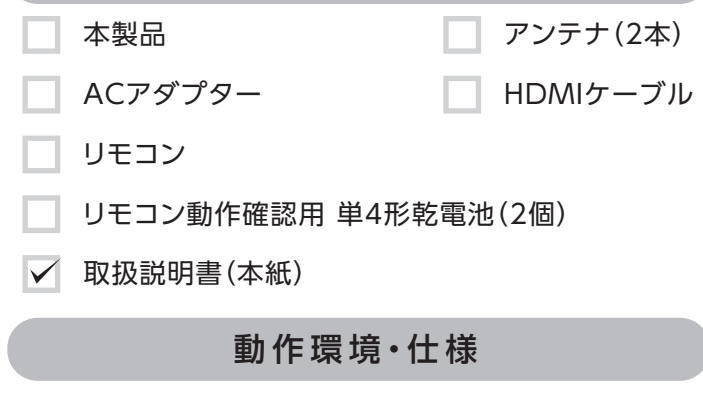

逆向きに挿したり、以下を守らないと故障するおそれがあります。

- 切り欠きの方向を確認し、金属端子部分を下にして挿してください。
- SIMカードスロットに、nano SIMカードを挿入しないでください。

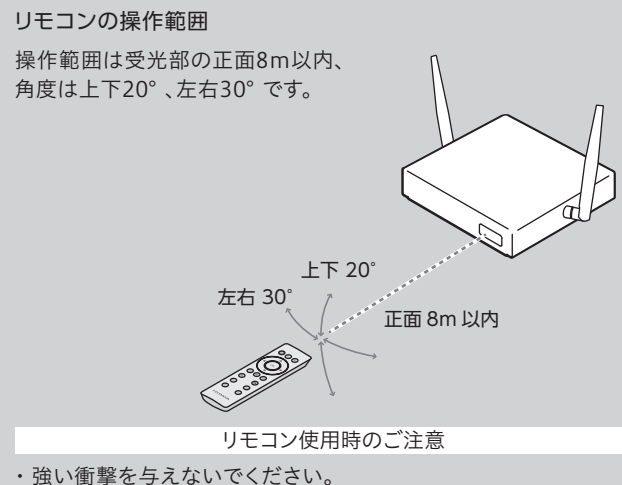

- ・水などの液体がかからないようにしてください。リモコンが濡れた
- 場合はただちに拭き取ってください。
- ・熱や蒸気にさらさないでください。
- ・乾電池を取り付ける時以外はリモコンのカバーを開けないでください。

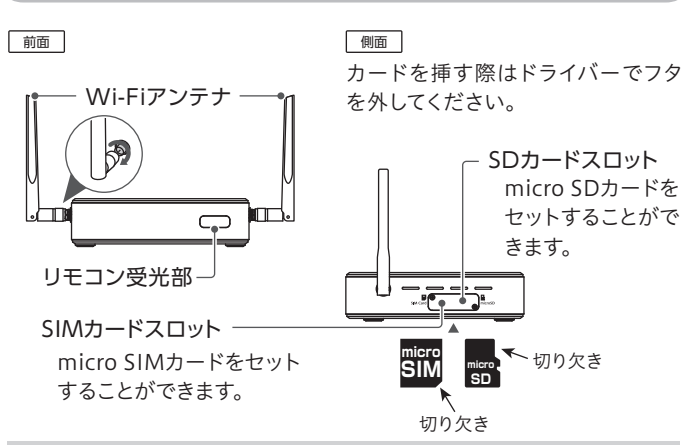

弊社Webページをご確認ください。

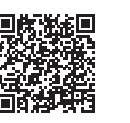

**https://www.iodata.jp/product/pc/pc/ds-astb2/spec.htm#spectop**

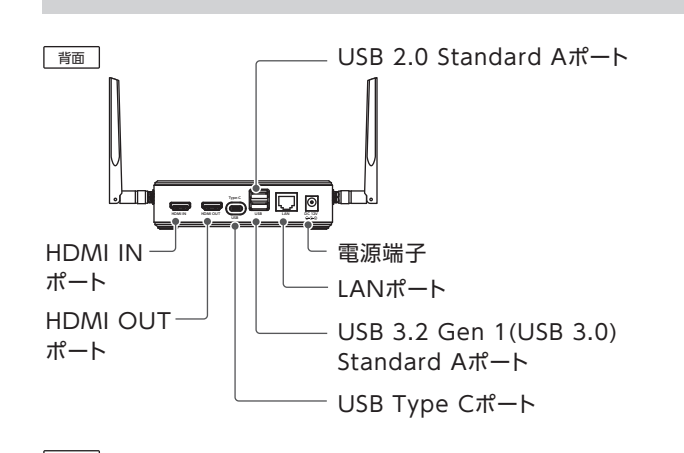

I-O DATA Device Management(以下「IDM」といいます)とは、機器の管理や円滑なサポート のためのサービスで、以下機能を含みます。

■リモートメンテナンス機能

■スクリーンショット機能

(1)IDMの利用者が、お客様が使用する製品の稼働状況を確認するため、ディスプレイ等に表示 された画面のスクリーンショットを取得する機能となります。 (2)お客様の使用する製品を保守・メンテナンスする目的において利用される機能となります。

上記の機能を含むIDMに係る機能により、お客様がご使用になっている製品の機器情報やネット ワーク情報等の利用者情報(以下「利用者情報」といいます)が当社のサーバーに通知されることと なります。

利用者情報につきましては、当社プライバシーポリシー(https://www.iodata.jp/privacy.htm) および当社サービス・プライバシーポリシー(https://www.iodm.jp/privacy-policy-usr.html)に したがって適切に管理を行います。

上記の機能を含むIDMに係る機能は工場出荷時に有効になっています。必要とされない場合 は、下記【IDMを無効にする方法】でIDMを無効にしてください。

IDMを無効にした場合、セキュリティ上の不具合を改善するような重要なソフトウェアの更新で あっても、自動的にアップデートはおこなわれませんので、お客様ご自身で定期的にソフトウェア アップデートをおこなってください。

https://www.iodm.jp/term-services-usr.html

【IDMを無効にする方法】

① アプリ画面から[IDM Agent]を起動します。 ② [設定]メニューで[クラウドへのデータ送信]をオフにします。

# I-O DATA Device Management利用規約

#### はじめにお読みください

## ハードウェア保証規定

弊社のハードウェア保証は、ハードウェア保証規定(以下「本保証規定」といいます。) に明示した条件のもとにおいて、アフターサービスとして、弊社製品(以下「本製品」と いいます。)の無料での修理または交換をお約束するものです。

取扱説明書(本製品外箱の記載を含みます。以下同様です。)等にしたがった正常な 使用状態で故障した場合、お買い上げ日が記載されたレシートや納品書をご提示い ただく事により、お買い上げ時より1年間、無料修理または弊社の判断により同等品 へ交換いたします。

保証の対象となるのは本製品の本体部分のみとなります。ソフトウェア、付属品・消耗 。<br>品、または本製品もしくは接続製品内に保存されたデータ等は保証の対象とはなり ません。

#### 2 保証対象

- 以下の場合は保証の対象とはなりません。
- 1) 販売店等でのご購入日から保証期間が経過した場合
- 2) 中古品でご購入された場合
- 3) 火災、地震、水害、落雷、ガス害、塩害およびその他の天災地変、公害または異常電 圧等の外部的事情による故障もしくは損傷の場合
- 4) お買い上げ後の輸送、移動時の落下・衝撃等お取扱いが不適当なため生じた故障 もしくは損傷の場合
- 5) 接続時の不備に起因する故障もしくは損傷、または接続している他の機器やプロ グラム等に起因する故障もしくは損傷の場合
- 6) 取扱説明書等に記載の使用方法または注意書き等に反するお取扱いに起因する 故障もしくは損傷の場合
- 7) 合理的使用方法に反するお取扱いまたはお客様の維持・管理環境に起因する故 障もしくは損傷の場合
- 8) 弊社以外で改造、調整、部品交換等をされた場合
- 9) 弊社が寿命に達したと判断した場合
- 10) 保証期間が無期限の製品において、初回に導入した装置以外で使用された場合 11) その他弊社が本保証内容の対象外と判断した場合

### 3 保証対象外

■ 24時間連続でのご使用は避けてください。 本製品は、24時間連続使用を前提とした設計ではありません。有寿命部品の消 耗を加速させる原因となりますので、24時間連続でのご利用は避けてください。

#### ■ 時刻情報の取得には、インターネット接続環境が必要です。

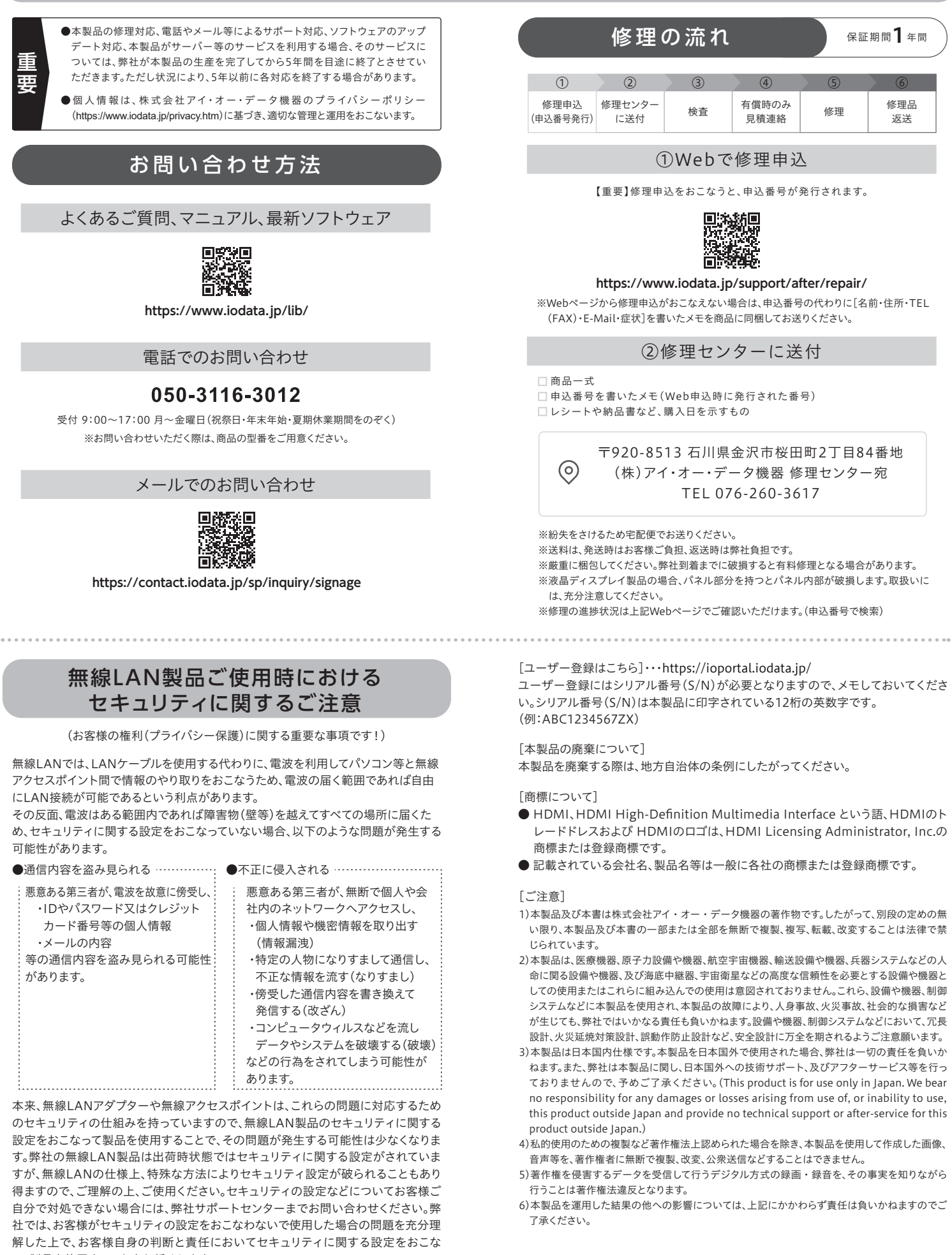

- 1)修理を弊社へご依頼される場合は、本製品と本製品のお買い上げ日が記載された レシートや納品書等を弊社へお持ち込みください。本製品を送付される場合、発送 時の費用はお客様のご負担、弊社からの返送時の費用は弊社負担とさせていただ きます。
- 2)発送の際は輸送時の損傷を防ぐため、ご購入時の箱・梱包材をご使用いただき、輸 送に関する保証および輸送状況が確認できる業者のご利用をお願いいたします。 ーー・・・・・・・・・・・・・・・・。<br>弊社は、輸送中の事故に関しては責任を負いかねます。
- 3)本製品がハードディスク・メモリーカード等のデータを保存する機能を有する製品 である場合や本製品の内部に設定情報をもつ場合、修理の際に本製品内部のデー タはすべて消去されます。弊社ではデータの内容につきましては一切の保証をいた しかねますので、重要なデータにつきましては必ず定期的にバックアップとして別 の記憶媒体にデータを複製してください。
- 4)弊社が修理に代えて交換を選択した場合における本製品、もしくは修理の際に交 換された本製品の部品は弊社にて適宜処分いたしますので、お客様へはお返しい たしません。
- 電源を入れなおす場合は、電源を切った後、5秒以上待ってから電源を入れて ください。
- ■ネットワークにつなぐ場合は、非公開のWi-Fiまたは有線LANに接続してください。 本製品を不特定多数の人が数m圏内に近づくことができる場所に設置しネット ワークに接続する場合は、非公開のWi-Fi、または有線LANケーブルで接続して ください。以下の条件をすべて満たすとAndroidスマートフォンなどで本製品が 検出され、本製品が意図せず操作される恐れがあります。
- 1.本製品を公衆Wi-Fiなどのネットワークに接続し、本製品とAndroid スマートフォンが同じネットワーク上に存在する

■ 木製品は一般家庭やオフィスでの使用を想定して設計しています。 屋内の温度管理できる場所で一般用途向けとしてお使いください。

### 4 修理

#### 5 免責

- 1) 本製品の故障もしくは使用によって生じた本製品または接続製品内に保存された データの毀損・消失等について、弊社は一切の責任を負いません。重要なデータに ついては、必ず、定期的にバックアップを取る等の措置を講じてください。
- 2) 弊社に故意または重過失のある場合を除き、本製品に関する弊社の損害賠償責任 は理由のいかんを問わず製品の価格相当額を限度といたします。
- 3) 本製品に隠れた瑕疵があった場合は、この約款の規定に関わらず、弊社は無償に て当該瑕疵を修理し、または瑕疵のない製品または同等品に交換いたしますが、当 該瑕疵に基づく損害賠償責任を負いません。

#### 6 保証有効範囲

弊社は、日本国内のみにおいて本保証規定に従った保証を行います。本製品の海外で のご使用につきましては、弊社はいかなる保証も致しません。 Our company provides the service under this warranty only in Japan.

この装置は、クラスB機器です。この装置は、住宅環境で使用することを目的としてい ますが、この装置がラジオやテレビジョン受信機に近接して使用されると、受信障害 を引き起こすことがあります。取扱説明書に従って正しい取り扱いをして下さい。 VCCLE

### アフターサービス

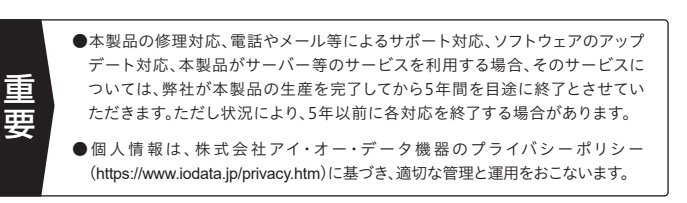

- 木製品の5GHz帯について
- 本製品の5GHz帯は、屋外で使用しないでください。製品を屋外で使用する場合 は、2.4GHz帯をご利用ください。法令により、5GHz帯の W52(36,40,44,48ch)、 W53(52,56,60,64ch) を屋外で使用することは禁止されています。5GHz帯の W56(100~140ch)は法令により屋外での使用が可能ですが、本製品でW56の チャンネルを指定した場合でも、レーダー波を検出した場合は、屋外で使用が禁 止されているW52やW53へ自動的にチャンネルが変更される場合があります。そ のため屋外で使用する必要がある場合は、2.4GHz帯をご利用ください。
- 5GHz帯で使用するチャンネルは36,40,44,48ch (W52) と52,56,60,64ch (W53)と100,104,108,112,116,120,124,128,132,136,140ch(W56) です。 34,38,42,46ch(J52) の装置との通信はできません。
- W53(52,56,60,64ch)またはW56(100,104,108,112,116,120,124,128,132,136, 140ch)を選択した場合は、 法令により次のような制限事項があります。 ・通信中にレーダー波を検出した場合は、自動的にチャンネルを変更しますので、 通信が中断されることがあります。
- 本体についた汚れなどを落とす場合は、柔らかくきれいな布で乾拭きしてく ださい。

本製品で使用している電波は、通常の家屋で使用されている木材やガラス等は通 過しますので、部屋の壁に木材やガラスがあっても通信できます。ただし、鉄筋や 金属およびコンクリートなどが使用されている場合、電波は通過しません。部屋の 壁にそれらが使用されている場合、通信することはできません。同様にフロア間で も、間に鉄筋や金属およびコンクリート等が使用されていると通信できません。

### 使用上のご注意

#### ■ アプリは常に最新の状態でご利用ください。

本製品のハードウェア保証適用のために、アプリは常に弊社が提供する最新版に アップデートしてご利用ください。出荷時設定は自動アップデートしない設定に なっています。UPDATEアプリにて手動アップデートや自動アップデートの設定 がおこなえます。

※インターネット接続環境が必要です。

2.本製品を接続したディスプレイの画面に表示される認証コードが見られる

- 以下の機器は無線局と同じ周波数帯を使用します。近くでは使用しないでく ださい。
- ペースメーカー等の産業・科学・医療用機器等
- 工場の製造ライン等で使用されている移動体識別用の構内無線局 (免許を要する無線局)
- 特定小電力無線局(免許を要しない無線局)
- 上記の近くで本製品を使用すると、電波の干渉を発生する恐れがあります。そのた め、通信ができなくなったり、速度が遅くなったりする場合があります。
- 携帯電話、テレビ、ラジオを、本製品の近くではできるだけ使用しないでください。 携帯電話、テレビ、ラジオ等は、無線LANとは異なる電波の周波数帯を使用して いますが、本製品を含む無線LAN製品が発する電磁波の影響によって、音声や 映像にノイズが発生する場合があります。
- ■無線LANやBluetoothなどで使用する2.4G比帯は、USB 3.2 Gen 1 / Gen 2 / Gen 2x2搭載製品の近くで動作させると影響を受け、通信が遅く なったり、通信が切れてしまうことがあります。
- USB 3.2 Gen 1 / Gen 2 / Gen 2x2搭載製品の近くで、本製品をできるだけ 使用しないでください。
- 5GHz帯の無線LANを利用可能な場合は、5GHz帯をご利用ください。

#### ■ 間に鉄筋や金属およびコンクリートがあると通信できません。

本来、無線LANアダプターや無線アクセスポイントは、これらの問題に対応するため のセキュリティの仕組みを持っていますので、無線LAN製品のセキュリティに関する 設定をおこなって製品を使用することで、その問題が発生する可能性は少なくなりま す。弊社の無線LAN製品は出荷時状態ではセキュリティに関する設定がされていま すが、無線LANの仕様上、特殊な方法によりセキュリティ設定が破られることもあり 得ますので、ご理解の上、ご使用ください。セキュリティの設定などについてお客様ご 自分で対処できない場合には、弊社サポートセンターまでお問い合わせください。弊 社では、お客様がセキュリティの設定をおこなわないで使用した場合の問題を充分理 解した上で、お客様自身の判断と責任においてセキュリティに関する設定をおこな い、製品を使用することをお奨めします。

※ セキュリティ対策を施さず、あるいは、無線LANの仕様上やむを得ない事情により セキュリティの問題が発生してしまった場合、株式会社アイ・オー・データ機器は、 これによって生じた損害に対する責任を負いかねます。

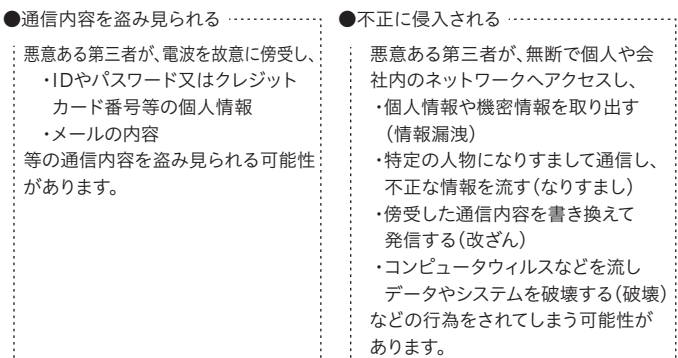

(お客様の権利(プライバシー保護)に関する重要な事項です!)

無線LANでは、LANケーブルを使用する代わりに、電波を利用してパソコン等と無線 アクセスポイント間で情報のやり取りをおこなうため、電波の届く範囲であれば自由 にLAN接続が可能であるという利点があります。

その反面、電波はある範囲内であれば障害物(壁等)を越えてすべての場所に届くた め、セキュリティに関する設定をおこなっていない場合、以下のような問題が発生する 可能性があります。

### 無線LAN製品ご使用時における セキュリティに関するご注意

### お問い合わせ方法

#### よくあるご質問、マニュアル、最新ソフトウェア

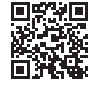

**https://www.iodata.jp/lib/**

受付 9:00~17:00 月~金曜日(祝祭日・年末年始・夏期休業期間をのぞく) ※お問い合わせいただく際は、商品の型番をご用意ください。

電話でのお問い合わせ

### 050-3116-3012

メールでのお問い合わせ

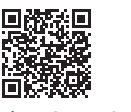

**https://contact.iodata.jp/sp/inquiry/signage**

よりよい商品作りのため アンケートにご協力願います。

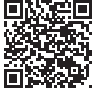

・汚れがひどい場合は、水で十分に薄めた中性洗剤に布をひたして、よく絞ってか ら汚れを拭き取り、最後に乾いた布で拭いてください。

・ベンジン、シンナー、アルコール、消毒薬、化学ぞうきん、クリーナー/クリーニング ペーパーなどは使わないでください。変質やひび割れなどの原因になります。

■ IEEE802.11n(2.4GHz)、IEEE802.11b、IEEE802.11gで通信利用時 は、2.4GHz全帯域を使用する無線設備であり、移動体識別装置の帯域が回 避可能です。

変調方式としてDS-SS方式および、OFDM方式を採用しており、与干渉距離は 40mです。

#### 1 保証内容